Como eliminar notificaciones de eventos vía SMS en Meitrack.

En el siguiente ejemplo se muestra el comando que habría que mandarle a un equipo Meitrack para eliminar una notificación de pánico que llega vía SMS.

## **0000,B99,0,1,3,1**

Donde:

0000.- Es el password del equipo por default.

B99.- Es el comando para agregar o eliminar eventos.

**0.-** Es El campo que se refiere a que es una notificación vía SMS.

- $\bullet$  0 SMS
- 1 LLAMADA
- 2 Evento GPRS
- 3 Foto
- 4 Buzzer

**1.-** Es la posición del número telefónico a la que se envía la notificación, puede ser 1,2 o 3.

3.- Es la acción a tomar en este caso eliminar.

- 0 Obtener (GET)
- 1 Fijar (SET)
- 2 Agregar (ADD)
- 3 Borrar (DEL)

1.- Para finalizar, el ultimo uno se refiere al código de evento en este caso se refiere a "Pánico"

En el siguiente enlace encontrara el listado de eventos de Meitrack:

[https://ftp3.syscom.mx/usuarios/ftp/2022/03/16/2d997/Codigos%20de%20Eventos](https://ftp3.syscom.mx/usuarios/ftp/2022/03/16/2d997/Codigos%20de%20Eventos%20T366G.pdf) [%20T366G.pdf](https://ftp3.syscom.mx/usuarios/ftp/2022/03/16/2d997/Codigos%20de%20Eventos%20T366G.pdf)

Ing. Mario Alberto Durán Contreras

[mario.duran@syscom.mx](mailto:mario.duran@syscom.mx)

Tel 614-415-2525 Ext 8214

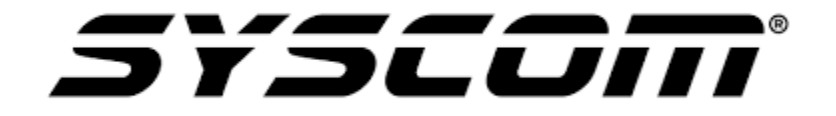